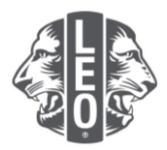

# **Meldung einer Leo-Mitgliedschaft Häufig gestellte Fragen**

Dieses Dokument soll das Verfahren für die Meldung, den Transfer und die Abmeldung von Mitgliedern bzw. die Änderung von Mitgliederinformationen in MyLCI rationalisieren. Nachstehend finden Sie Antworten auf häufig gestellte Fragen sowie zusätzliche Tipps am Ende dieses Dokuments.

## **F: Wie melde ich, dass es diesen Monat keine Mitgliedschaftsänderungen gab?**

A: Wählen Sie im Menü "Meine Leo Clubs" "Mitglieder" aus. Klicken Sie auf der Seite "Mitglieder" auf die Schaltfläche "Report No Change for Month" (Keine Änderung für den Monat melden). Wählen Sie in der Dropdown-Liste den Monat für den Bericht aus. Klicken Sie auf der Seite "Keine Mitgliedertransaktionen melden" auf die Schaltfläche "Melden", um die offizielle Berichterstattung für den Monat abzuschließen, oder klicken Sie auf "Abbrechen", um die Transaktion abzubrechen und zur Seite "Mitglieder" zurückzukehren.

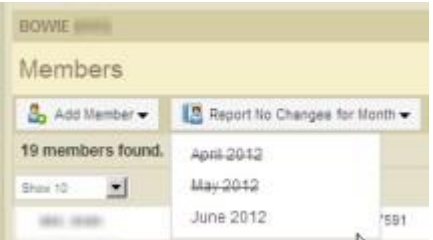

## **F: Wie kann ich ein Mitglied aufnehmen?**

A: Wählen Sie im Menü "Meine Leo Clubs" "Mitglieder" aus. Klicken Sie auf der Seite "Mitglieder" auf die Schaltfläche "Mitglied hinzufügen". Wählen Sie in der Dropdown-Liste "Neues Mitglied" (unten hervorgehoben) aus, um eine Person aufzunehmen, die noch nie ein Leo war.

Wenn Sie ein Mitglied aufnehmen, das in der Vergangenheit Mitglied in Ihrem Club war, wählen Sie "Wiederaufgenommenes Mitglied" aus der Dropdown-Liste aus. Um ein Mitglied aufzunehmen, das Mitglied in einem anderen Club war oder ist, wählen Sie in der Dropdown-Liste die Option "Transfermitglied" aus.

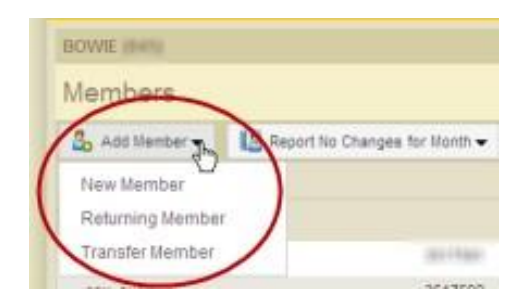

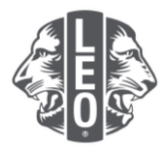

Für Leo-Mitglieder, die nicht volljährig sind, müssen die Eltern bzw. der gesetzliche Vormund im Leo-50-Mitgliedschaftsantrag den Abschnitt mit der elterlichen Einwilligungserklärung ausfüllen. Das Leo-50-Formular muss an den Leo Clubberater oder den Präsidenten des Lions Sponsorclubs, den Sekretär oder Administrator geschickt werden.

Nach Aufnahme eines nicht volljährigen Leo-Mitglieds werden die Mitgliederinformationen in einer Liste noch nicht genehmigter elterlicher Einverständniserklärungen geführt und nach Prüfung und Genehmigung durch Leo Clubberater bzw. Präsidenten oder Sekretär des Sponsorclubs entsprechend aktualisiert.

#### **F: Wo finde ich die Liste der noch nicht genehmigten elterlichen Einverständniserklärungen für Leos?**

A: Wählen Sie im Menü "Meine Leo Clubs" "Einverständniserklärung der Eltern" aus. Finden Sie auf der daraufhin eingeblendeten Seite "Einverständniserklärung der Eltern" das Mitglied, das genehmigt oder abgelehnt werden soll und klicken Sie auf "Genehmigen" oder "Ablehnen". Die Schaltfläche wird hervorgehoben und zeigt damit an, dass das Mitglied genehmigt oder abgelehnt wurde. Gehen Sie zurück zum Menü "Meine Leo Clubs" und wählen Sie "Mitglieder" aus, um sich zu vergewissern, dass das betreffende Mitglied aufgenommen wurde.

## **F: Wie überweise ich ein Mitglied?**

A: Wählen Sie im Menü "Meine Leo Clubs" "Mitglieder" aus. Klicken Sie auf der Seite "Mitglieder" auf die Schaltfläche "Mitglied hinzufügen". Wählen Sie "Transfermitglied" in der Dropdown-Liste aus, um ein Mitglied aufzunehmen, das Mitglied eines anderen Clubs war oder ist.

Um sicherzustellen, dass die richtigen Mitgliederdaten in Ihren Club transferiert werden, versucht MyLCI basierend auf den auf der Seite "Transfermitglied" angegebenen Informationen nach den Mitgliederdaten zu suchen. Die Mitgliedsnummer kann, falls sie bekannt ist, zur Suche nach den Mitgliederdaten verwendet werden.

Ist keine Mitgliedsnummer verfügbar, geben Sie den Clubnamen oder die Clubnummer ein. Falls der Clubname bzw. die -nummer nicht verfügbar ist, geben Sie den gesamten oder einen Teil des Nachund Vornamens des Mitglieds ein. Klicken Sie auf "Suchen", um die Suche zu starten. (Dies kann ein paar Minuten dauern.)

Sehen Sie sich die Suchergebnisse an und finden Sie das Mitglied, das in Ihren Club überwiesen werden soll. Klicken Sie dann auf "Mitglied hinzufügen".

Sie werden aufgefordert, das Wirksamkeitsdatum und die Mitgliedschaftskategorie anzugeben.

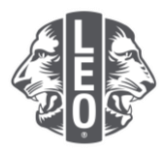

#### **F: Wie melde ich ein Mitglied ab?**

A: Wählen Sie im Menü "Meine Leo Clubs" "Mitglieder" aus. Finden Sie auf der Seite "Mitglieder" den Namen des Mitglieds, das Sie abmelden möchten, und klicken Sie auf "Mitglied abmelden". Klicken Sie auf der Seite "Mitglied abmelden" in der Dropdown-Liste auf den Grund für das Austreten des Mitglieds und geben Sie das Wirksamkeitsdatum seines Austritts ein. Klicken Sie auf "Abmelden", um die Abmeldetransaktion abzuschließen.

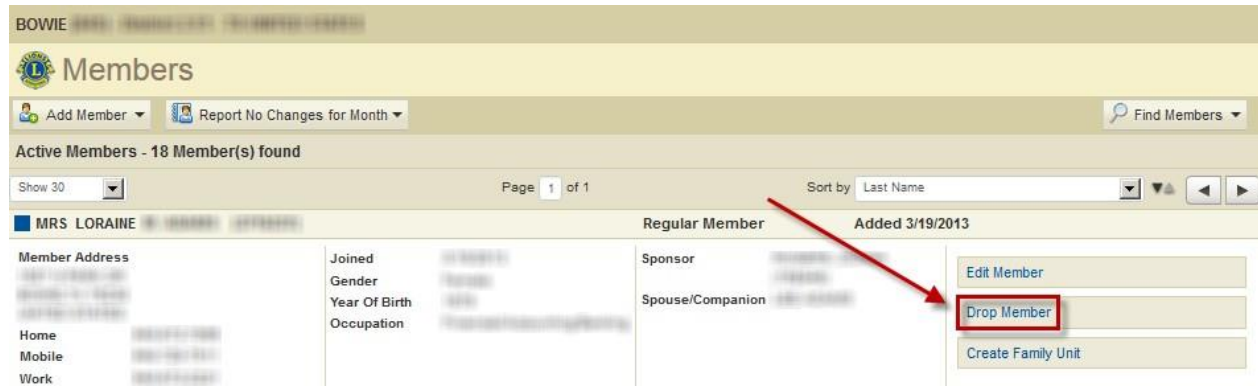

#### **F: Wie nehme ich Änderungen der Postanschrift vor?**

A: Wählen Sie im Menü "Meine Leo Clubs" "Mitglieder" aus. Klicken Sie auf der Seite "Mitglieder" auf den Namen des Mitglieds, dessen Informationen Sie aktualisieren möchten, und wählen Sie "Mitgliederdaten bearbeiten" aus. Aktualisieren Sie auf der Seite "Mitgliederdaten bearbeiten" entweder die Korrespondenzanschrift des Mitglieds (meist die Privatadresse) oder die Korrespondenzanschrift des Amtsträgers (nur für Amtsträger). Klicken Sie auf "Speichern", wenn Sie Ihre Änderungen abgeschlossen haben.

#### **F: Wie ändere ich den Namen eines Mitglieds?**

A: Wählen Sie im Menü "Meine Leo Clubs" "Mitglieder" aus. Finden Sie auf der Seite "Mitglieder" den Namen des Mitglieds, dessen Daten Sie aktualisieren möchten, und klicken Sie auf die Schaltfläche "Mitgliederdaten bearbeiten". Klicken Sie auf der Seite "Antrag auf Änderung der Mitgliederdaten".

Geben Sie auf der Seite "Antrag auf Änderung der Mitgliederdaten" die am Namen des Mitglieds vorzunehmenden Änderungen ein und geben Sie einen Grund für die Namensänderung an. Klicken Sie auf "Eingeben", um die beantragte Änderung abzuschließen. Der LCI-Hauptsitz erhält eine E-Mail zur Überprüfung des Antrags.

#### **Hilfreicher Tipp:**

Um bei der Aufnahme mehrerer Mitglieder, für die eine Einverständniserklärung der Eltern erforderlich ist, eine Duplizierung von Daten zu vermeiden, sollte mehrere Minuten gewartet werden, bis das System die Daten aktualisiert und die Neuaufnahmen anzeigt.

Häufig gestellte Fragen\_LeoFAQ\_EN 3 Überarbeitet im Februar 2022

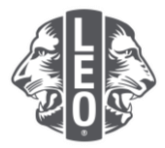

Falls Sie Fragen haben oder weitere Informationen wünschen, schicken Sie uns bitte eine E-Mail an [memberservicecenter@lionsclubs.org.](mailto:memberservicecenter@lionsclubs.org.)